# **Configuring Elasticsearch**

#### <span id="page-0-0"></span>**Overview**

[Elasticsearch](https://www.elastic.co/products/elasticsearch) is a highly scalable search and analytics engine. It is used to store and retrieve historical data for Artifactory services and their repositories, and provide it to Mission Control to display in the [Servi](https://www.jfrog.com/confluence/display/MC/Managing+Services#ManagingServices-ViewingAllServices) [ce Trends](https://www.jfrog.com/confluence/display/MC/Managing+Services#ManagingServices-ViewingAllServices) feature.

#### <span id="page-0-1"></span>**Elasticsearch Version**

JFrog Mission Control currently uses **ElasticSearch version 6.6.0**.

#### <span id="page-0-2"></span>**Elasticsearch Resources**

- [Installation Guide](https://www.elastic.co/guide/en/elasticsearch/reference/6.1/_installation.html)
- **[Getting Started](https://www.elastic.co/guide/en/elasticsearch/reference/current/getting-started.html) [Snapshot and Restore](https://www.elastic.co/guide/en/elasticsearch/reference/current/modules-snapshots.html)**

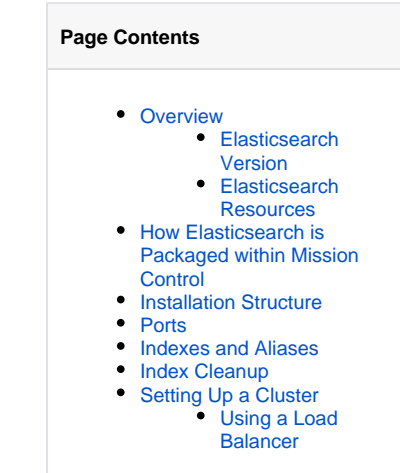

## <span id="page-0-3"></span>How Elasticsearch is Packaged within Mission Control

Elasticsearch is packaged into the [Mission Control installation](https://www.jfrog.com/confluence/display/MC3X/Installing+Mission+Control#InstallingMissionControl-Installation). The following describes the different variations for each distribution package type:

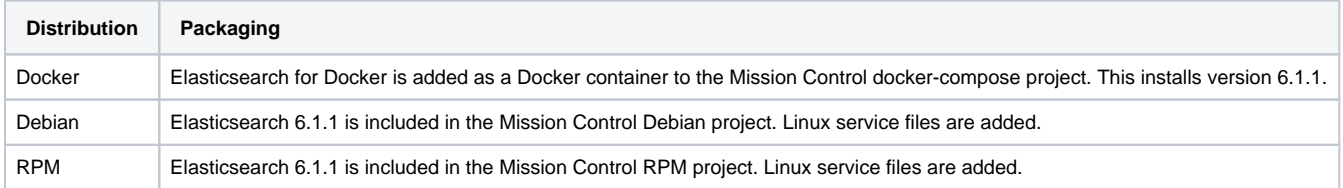

### <span id="page-0-4"></span>Installation Structure

After Mission Control is fully installed, the Elasticsearch data files can be found in the following locations:

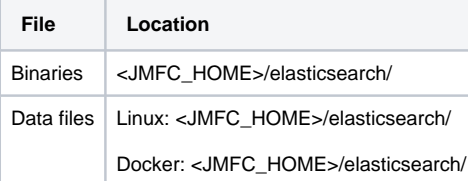

### <span id="page-0-5"></span>**Ports**

Elasticsearch uses the following communication ports:

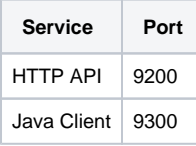

## <span id="page-0-6"></span>Indexes and Aliases

There are two aliases to store and retrieve data:

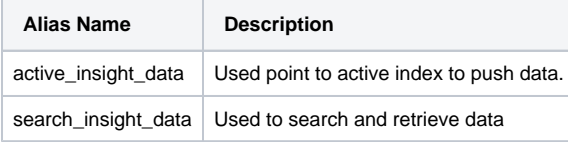

On installation, these aliases and indices of format active\_insight\_data\_timestamp\* are created.

## <span id="page-1-0"></span>Index Cleanup

Mission Control is pre-configured to periodically cleanup indexes to keep data for a period of one year.

## <span id="page-1-1"></span>Setting Up a Cluster

As the amount of historical data collected by Mission Control accumulates, you may want to scale the Elasticsearch database used to store that data to maintain performance and responsiveness.

To scale a running Elasticsearch instance to a two-node cluster, follow the steps below:

1. Add the following settings to your startup scripts. In the case of a Docker installation, add them to the docker-compose file, for a non-Docker installation, add them to the  $j$ *fmc*.sh script:

```
discovery.zen.minimum_master_nodes=2 #(The recommendation is for (N/2+1), where N is the number of 
eligible master nodes).
node.master=true 
node.data=true 
discovery.zen.ping.unicast.hosts=<Published IP address of each node>
network.publish_host=<IP address to be published for the node>
node.name=<Node name>
```
2. Restart Elasticsearch

#### **(i)** Make sure to restart your first node before starting up the second one

First time you run Elasticsearch as a two-node cluster, you need to make sure to restart your first node (the one that already contains data) before adding the second one. Starting up the new node first could cause index mapping templates to be deleted.

3. Start up the second node using the same configuration file (that you just modified) used for your first Elasticsearch node.

Once your cluster is set up, Mission Control will automatically detect the new node at runtime and start sending it requests.

#### <span id="page-1-2"></span>**Using a Load Balancer**

If your Elasticsearch cluster is behind a load balancer, you need to add the following environment variables to the insight\_server service to provide it with the load balancer read and write URLs:

ELASTIC\_SEARCH\_URL

ELASTIC\_LB\_WRITE\_URL

ELASTIC\_LB\_READ\_URL